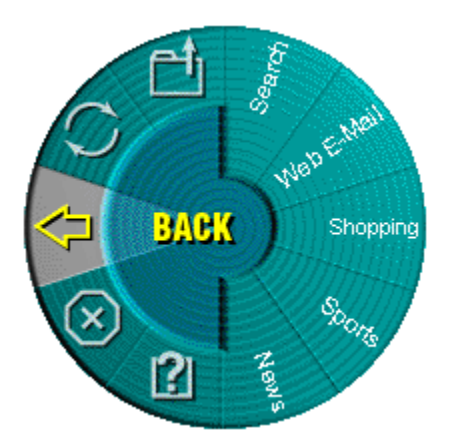

**Du vil nå få oppleve en ny funksjon i MouseWare...** 

## **WebWheel!**

WebWheel ble laget for å hjelpe deg å arbeide raskere og lettere med Internett og Web-leseren. WebWheel gir deg tilgang til tre av de vanligste kommandoene i en Web-leser, sammen med fem Webadresser som kan tilpasses etter ønske (se veiledningen nedenfor), rett under fingeren.

## **Hvordan bruker jeg WebWheel?**

- 1. Klikk og trykk ned knappen som er tilordnet WebWheel.
- 2. Rull hjulknappen eller beveg musen for å merke ditt valg.

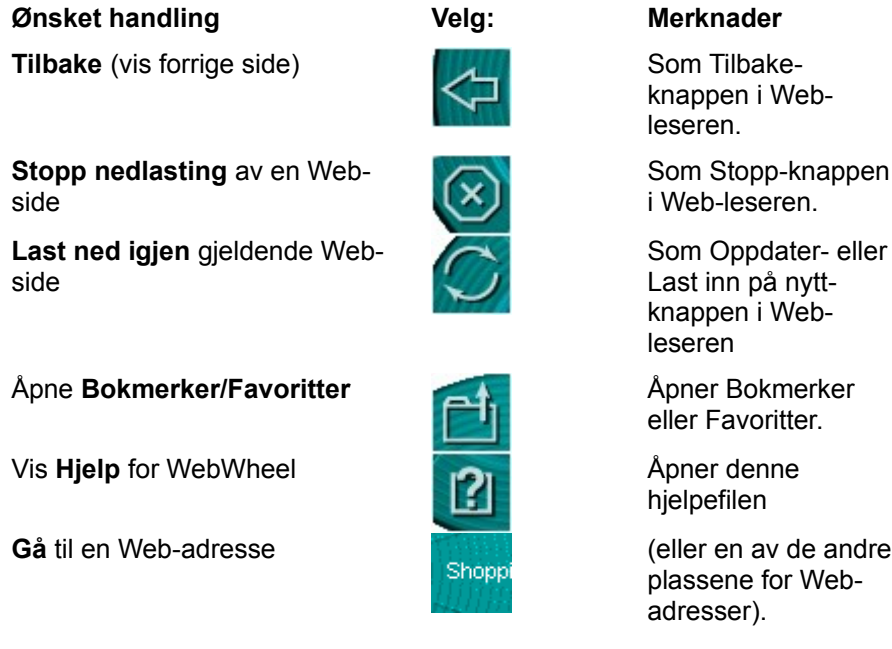

3. Klikk den tilordnede WebWheel-knappen (standard er enhetens hjulknapp) eller klikk-merk-knappen.

## **Hvordan tilordner jeg en Web-adresse til WebWheel?**

WebWheel er forhåndskonfigurert med fem Web-adresser. Disse Web-sidene gir deg en oversikt over

den

ller

plassene for Web-

mulige adresser som du kan tilordne WebWheel. Det er imidlertid enkelt å endre tilordningen etter eget ønske.

**Merk:** Flere av web-adressedelene kan være låst (tilpassing er ikke mulig). Hvis du forsøker å endre tilordningen for disse web-adressene, får du melding om at dette ikke er mulig.

- 1. Åpne Web-leseren, og naviger deg frem til den ønskede adressen.
- 2. Start WebWheel ved å trykke på den tilordnede WebWheel-knappen.
- 3. Merk den delen av WebWheel hvor du vil plassere Web-adressen, ved å rulle enhetshjulet eller bevege musen.
- 4. Du tilordner Web-adressen ved å trykke og holde nede CTRL mens du klikker den tilordnede WebWheel-knappen.
- 5. Skriv inn et navn på Web-adressen i dialogboksen som vises, og klikk deretter den tilordnede WebWheel-knappen.

**Bare AOL 4.0-brukere:** Når du tilordner web-adresser med leseren AOL 4.0, kan det være at CTRLklikk-metoden ikke virker. I så fall kan du skrive web-adressen (*for eksempel* http://www.logitech.com) og navnet i redigeringsboksene som kommer frem.

**Tips:** Siden Tilbake-funksjonen alltid er utgangspunktet når du aktiverer WebWheel, vil et dobbeltklikk med hjulknappen utføre Tilbake-kommandoen.

**Merk:** Ikonene for WebWheel-kommandoene i leseren (Tilbake, Stopp, Last ned på nytt, Bokmerker/Favoritter) vises med et lite rødt kryss når du ikke er i Web-leseren.

WebWheel krever Windows 95, Windows 98, Windows NT eller Windows 2000.

Copyright (c) 2000, Logitech, Inc. Med enerett.